**Canton du Valais Office de la géomatique**  Av. de la Gare 39 1950 Sion

Téléphone: 027 606 28 00 Télécopie : 027 606 28 05

# **iG / Check**

**avec les tests des périmètres et le Checker modulaire de la Confédération** 

# **mocheckvs**

**Version 1** 

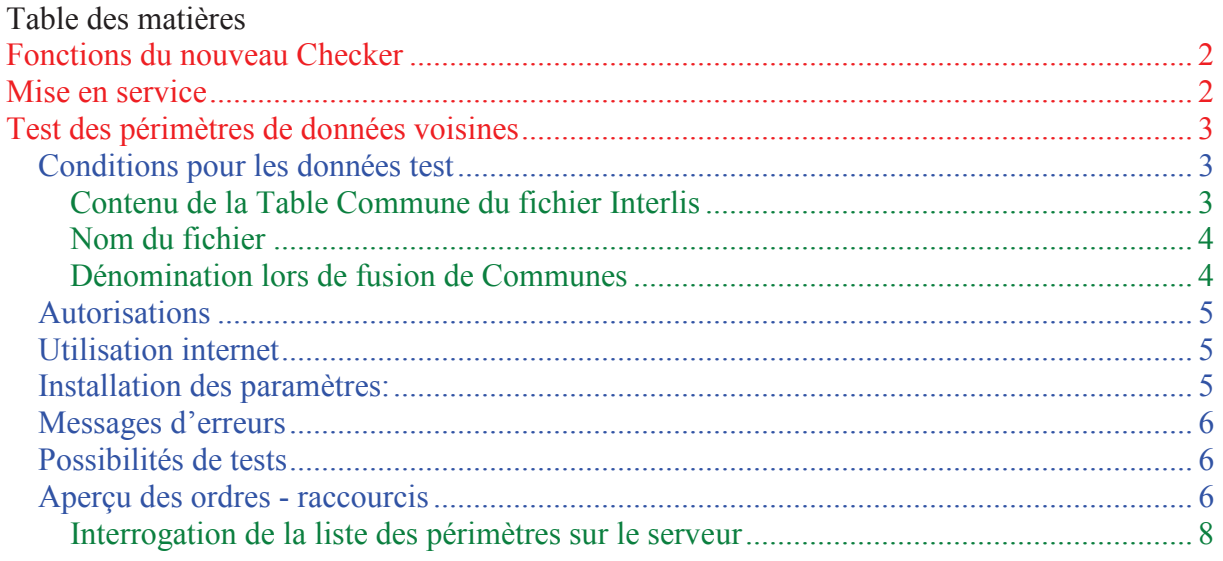

### **Fonctions du nouveau Checker**

Le nouveau Checker *mocheckvs* remplace les Checkerservices existants checkvs et checkvs2. Les anciens Checks avec les noms d'utilisateurs checkvs et checkvs2 ne sont dès maintenant plus activés.

Le nom *mocheckvs* est déduit des mots *modulaire Checker Valais*. Cette version a été modifiée pour les deux modèles de données valaisans DM01AVVSLV952D et MD01MOVSMN952F. Ce Checker remplit deux tâches:

- 1. Checker les fichiers Interlis avec les conditions prédéfinies. En tout le Checker effectue 380 tests de plausibilité. Ces tests correspondent au Checker de la Confédération. Les résultats du test sont fournis surtout dans le fichier .log avec le numéro OFS. Exemple: 6112\_4.log.
- 2. Checker les périmètres des communes et des lots voisins, pour autant qu'ils soient existants sur le serveur. L'enregistrement des données sur le serveur demande une collaboration entre les géomètres, pour qu'ils mettent mutuellement à disposition leurs lots. Si les fichiers ne sont pas cohérents, aucun enregistrement sur le serveur n'est possible. Les tests avec les lots voisins sont documentés dans le logfile grenzen\_err.log.

Le Checker ne constitue cependant pas un contrôle définitif et complet du lot de mensuration.

#### **Mise en service**

Le nouveau Checker est mis en service à partir de lundi 09 août 2010. Le nouveau Checker fonctionne sous le nom d'utilisateur **mocheckvs**. Les mêmes adresses mail autorisées comme pour les anciens Checkers servent de mot de passe.

La marche à suivre est analogue aux précédentes applications. Ci-dessous, l'utilisation est décrite encore une fois.

## **Test des périmètres de données voisines**

Les tests peuvent se faire par Internet ou par un serveur FTP. La plateforme Internet est mise à disposition par la firme infoGrips.

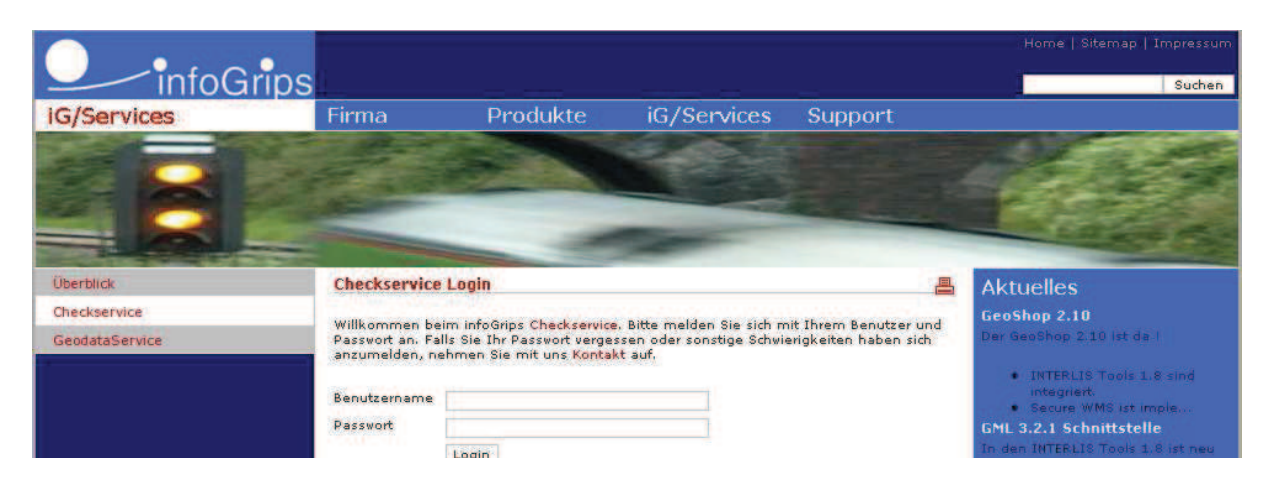

La comparaison des lignes et des points limites avec les communes voisines ou les lots voisins peut se faire à l'aide du checker pour les modèles de données MO DM.01-AV-VS\_LV95\_2d et MD.01-MO-VS\_MN95\_2f . Les données des limites, existantes ou traitées, sont enregistrées sur le serveur dans les deux domaines suivants :

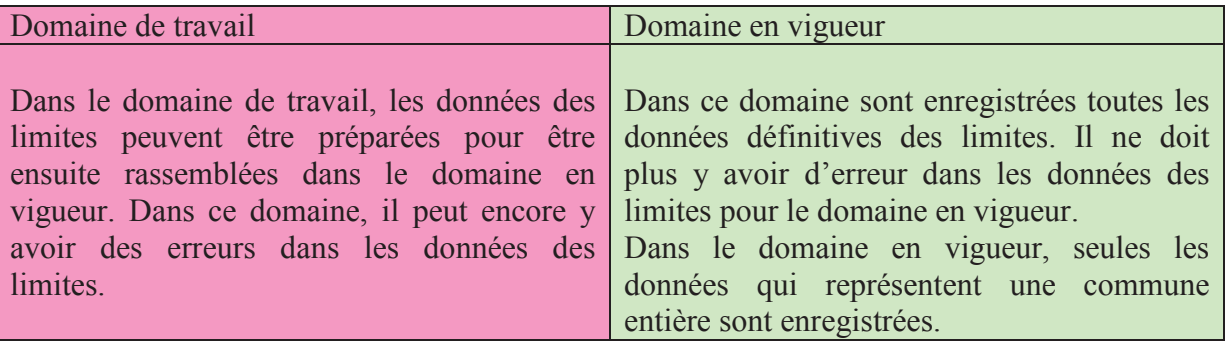

#### **Conditions pour les données test**

Le MOCHECKVS traite aussi bien les fichiers de données .itf non comprimés que les fichiers ZIP comprimés. Il est cependant recommandé de travailler avec des fichiers ZIP comprimés.

#### **Contenu de la Table Commune du fichier Interlis**

Dans la Table Commune du fichier Interlis, il faut introduire le nom officiel de la commune et son numéro OFS. Le nom de la commune doit commencer par une majuscule suivie de minuscules avec les accents sinon le test n'est pas exécuté.

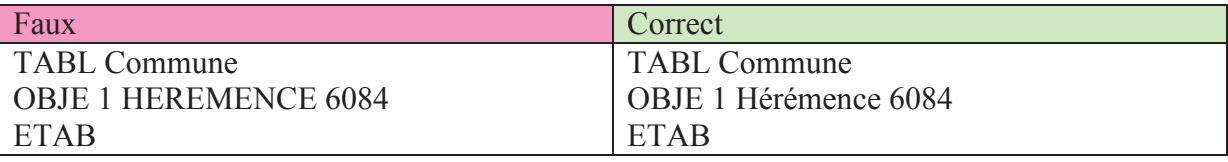

#### **Noms des fichiers**

Les noms des fichiers .itf doivent contenir le numéro OFS de la commune et le numéro du lot. Les 2 numéros doivent être séparés par un " ". Exemple: 6022\_1.itf. Si les données concernent toute la commune, il n'y a pas de numéro du lot. Exemple: 6022.itf. Si plusieurs lots sont intégrés dans un fichier Interlis, il ne peut être attribué qu'un seul numéro de lot.

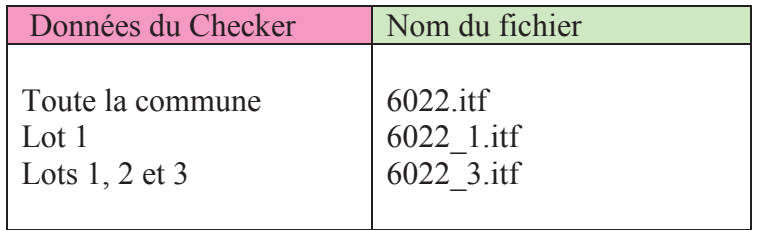

#### **Convention de nom lors de fusion de communes**

Pour utiliser le Checker, il faut respecter une certaine convention de nom qui dépend du nom de la commune et de son numéro OFS, à savoir :

1) l'inscription correcte dans la TABL Commune du nom de commune en lettres majuscules et minuscules ainsi que le n° OFS correct.

2) Le nom correct du fichier qui se compose du n° OFS et du numéro du lot.

Pour les communes fusionnées, il faut utiliser les nouveaux noms de commune et les nouveaux numéros OFS. Ceci engendre des recoupements car souvent les mêmes numéros de lot sont attribués dans chaque ancienne commune. On propose la numérotation suivante des lots pour le mocheckvs :

1) La première ancienne commune garde le numéro du lot existant.

2) Pour le numéro du lot de la deuxième ancienne commune, il faut rajouter une dizaine au chiffre initial (de 3 résulte 13), Pour la troisième commune, il faut rajouter une vingtaine au chiffre initial (de 3 résulte 23), etc. Les anciennes communes sont à classer alphabétiquement.

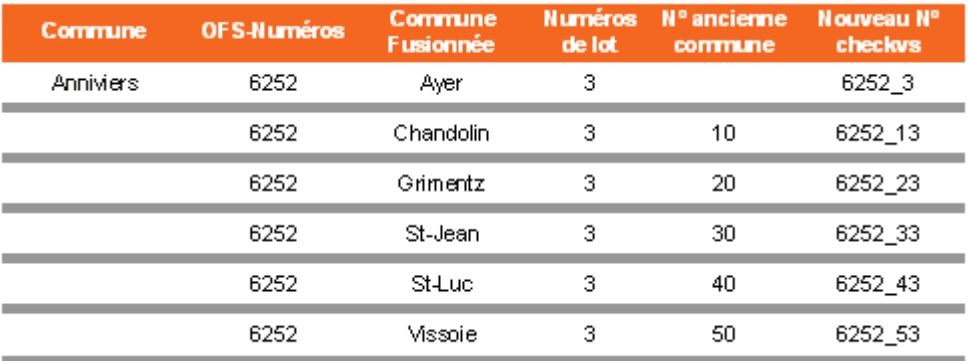

#### **Autorisations**

Pour utiliser ce service, l'adresse mail doit être autorisée. Une autorisation pour une nouvelle adresse mail est à demander à : herbert.bregy@admin.vs.ch. Prière de signaler aussi les adresses mail qui ne sont plus existantes ou plus utilisées.

#### **Utilisation internet**

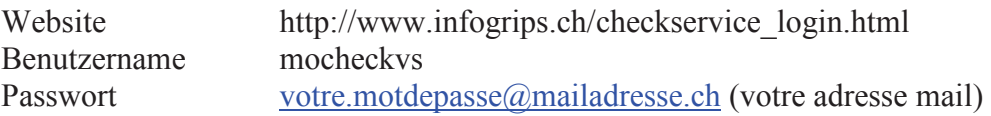

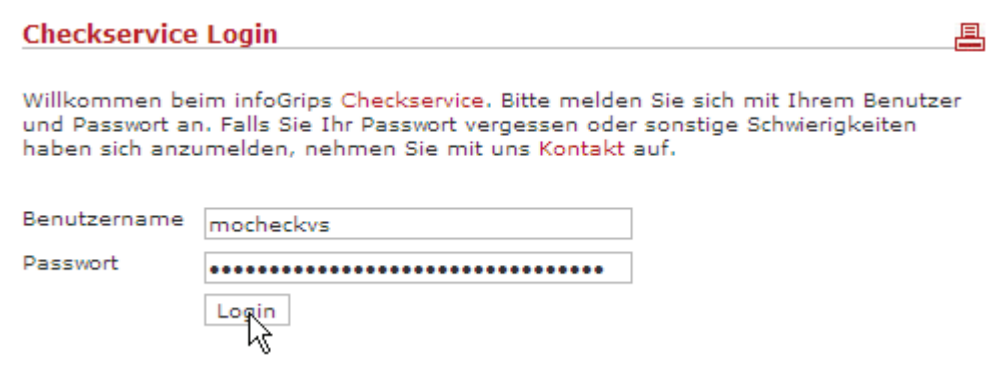

#### **Installation des paramètres:**

**Advantagement and interests** 

Ici, nous distinguons 2 champs, à savoir le nom et la valeur. Le nom contient l'ordre et la valeur les données individuelles complémentaires, si exigées.

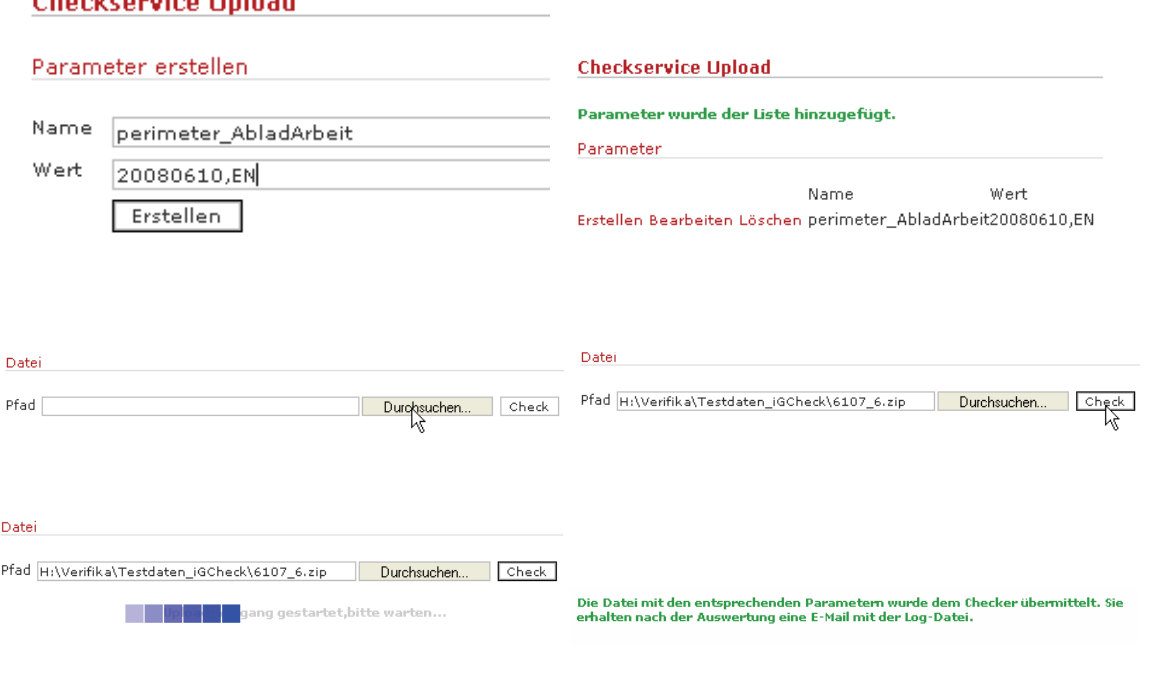

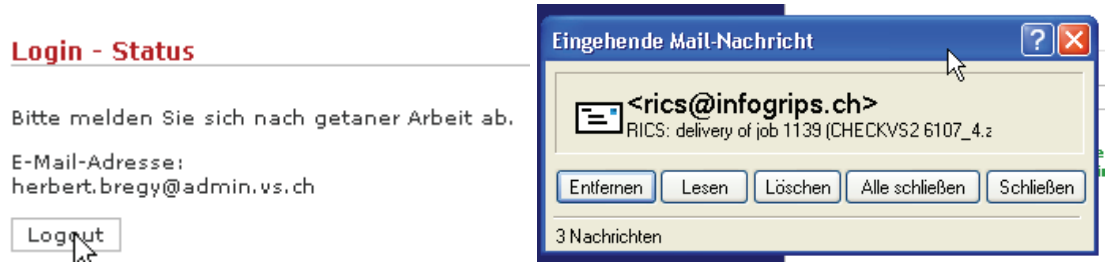

#### **Messages d'erreurs**

Le mail entrant contient plusieurs fichiers. L'mportant pour le traitement, ce sont les deux fichiers log. Dans le premier Logfile on trouve les erreurs générales de définition, et dans le deuxième les incohérences avec les lots voisins. Les erreurs indiquées parlent d'elles même et peuvent être aisément interprétées avec le fichier itf. Les données ne sont pas stockées sur le serveur si le message d'erreur suivant apparaît \*\*\* ERROR \*\*\* Les données du périmètre ne sont pas cohérents. Les autres fichiers du mocheckvs fournissent aussi des informations précieuses.

#### **Possibilités de tests**

Les tests, respectivement les fonctionnalités suivantes sont possibles.

- 1. comparer le lot actuel avec le domaine en vigueur (par défaut)
- 2. comparer le lot actuel avec le domaine de travail
- 3. comparer le domaine en vigueur
- 4. comparer le domaine de travail
- 5. enregistrer les données des limites dans le domaine en vigueur
- 6. enregistrer le lot actuel dans le domaine de travail
- 7. supprimer les données des limites du domaine en vigueur
- 8. supprimer les données des limites du domaine de travail
- 9. demander la liste des périmètres

#### **Aperçu des ordres - raccourcis**

Les ordres suivants sont possibles. Cependant, il ne peut pas encore être garanti que tous les ordres sont sans défaut.

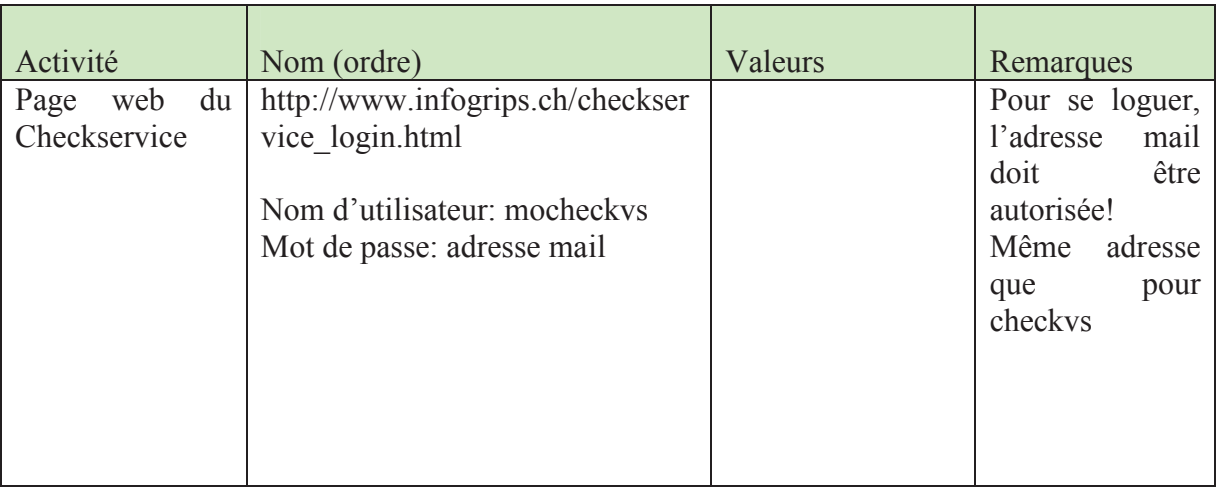

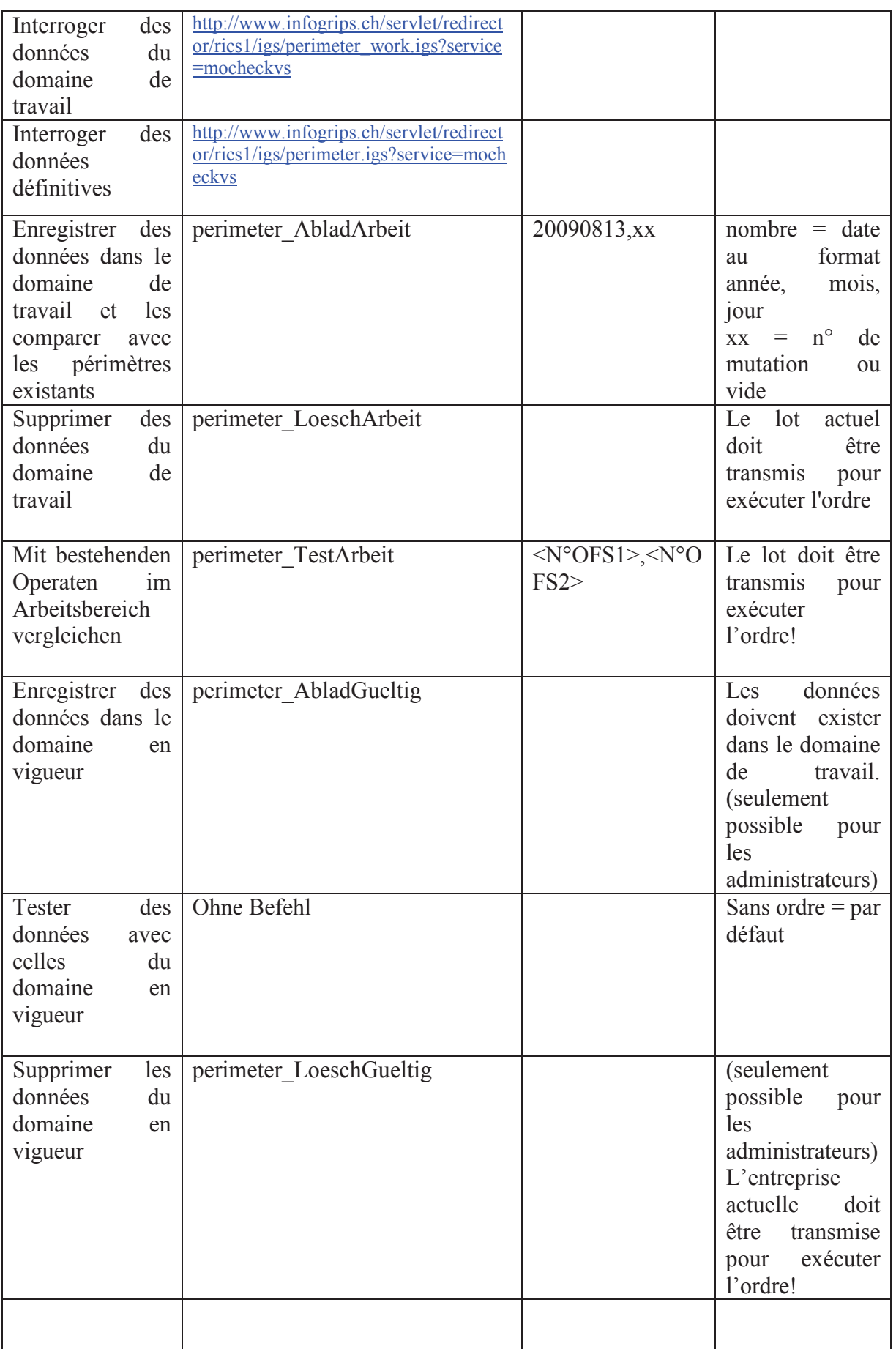

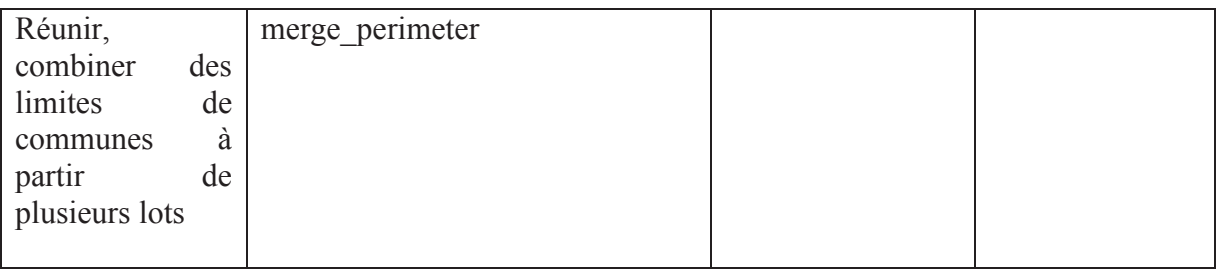

#### **Interrogation de la liste des périmètres sur le serveur**

Les lots enregistrés sur le serveur peuvent être listés via le Webserver.

Pour le domaine en vigueur http://www.infogrips.ch/servlet/redirector/rics1/igs/perimeter.igs?service=mocheckvs

Pour le domaine de travail

http://www.infogrips.ch/servlet/redirector/rics1/igs/perimeter\_work.igs?service=mocheckvs